# 受講ふり返りへのアクセス方法①

#### 受講ふり返りへは、NU-Web学務情報システムからアクセスし ます。

### NU-Web学務情報システム

<https://nuweb.nagasaki-u.ac.jp/campusweb/campusportal.do>

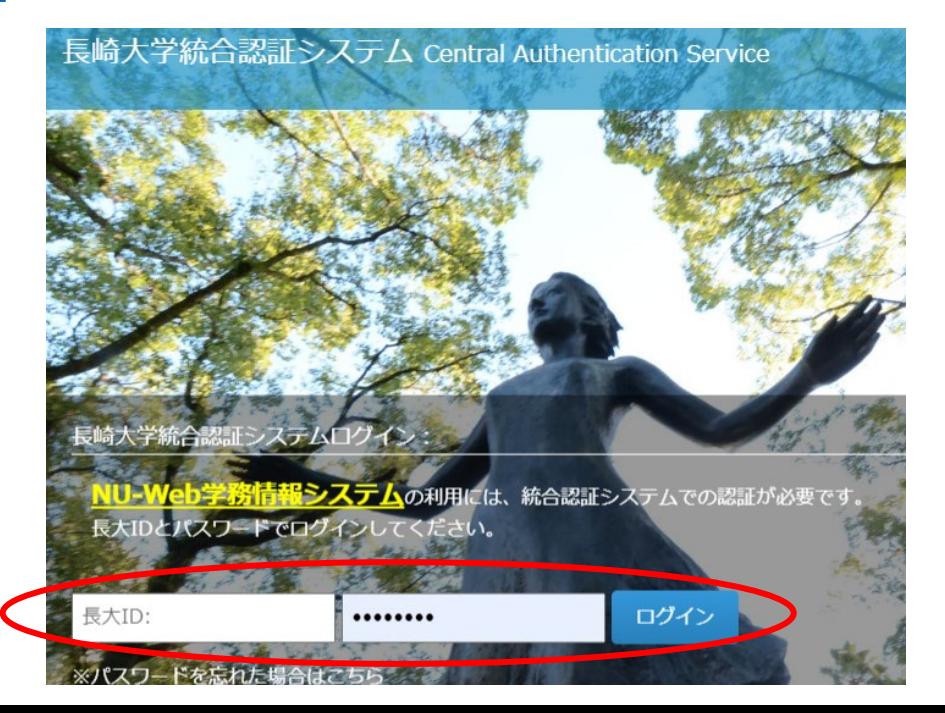

# 受講ふり返りへのアクセス方法②

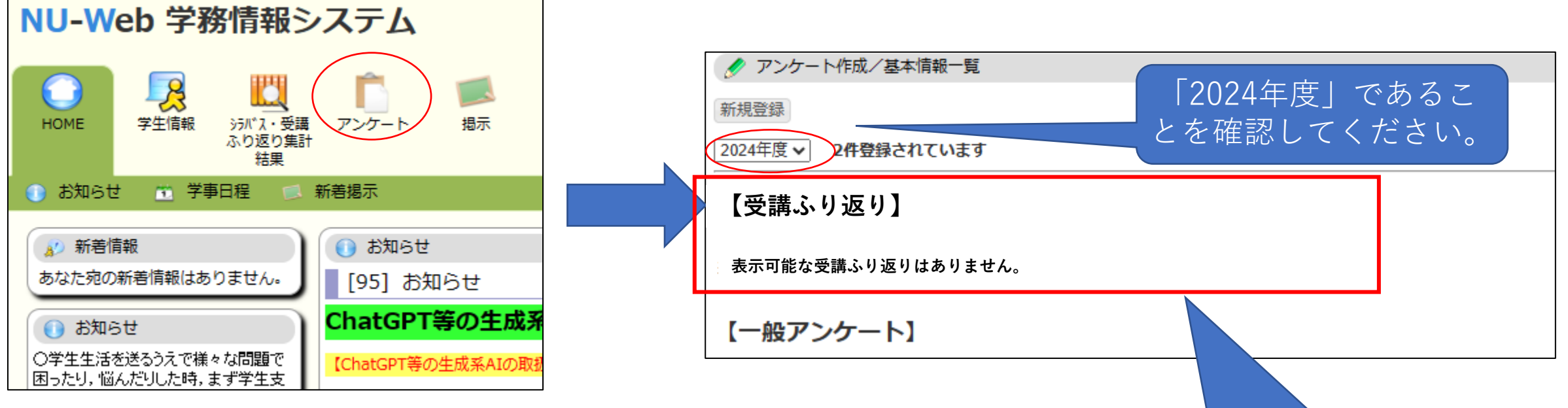

履修されている科目(回答可能な科目) の受講ふり返りが一覧として表示されま す。選択していただき回答の方をお願い 致します。

### 受講ふり返りのリマインダーメール 及び ACSアラート

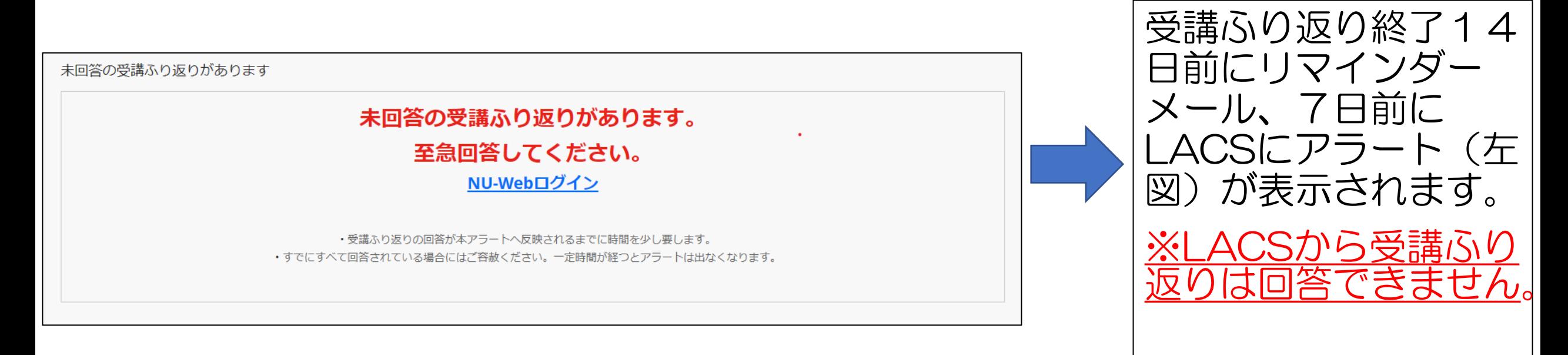

※左上の「LACS」と書かれたタブ(「アンケート未回答」タブの右側)をクリックする とアラートは消えます。 ※受講ふり返りの回答が本アラートへ反映されるまでに時間を少し要します。すでにす べて回答されている場合 はご容赦ください。一定時間が経つとアラートは出なくなります。